## How to Create a Sharepoint Library

The steps below will show you how to create a platorm to collaborate and share in Office 365 online. If you are unable to connect after following these steps, please contact the **Technology Help Desk (248) 823-5092 or helpdesk@troy.k12.mi.us - Monday-Friday 7am-3pm**.

If you do not know how to secess OneDrive online,

please review the "HOW TO ACCESS EMAIL (OR ONEDRIVE) ONLINE" tutorial page

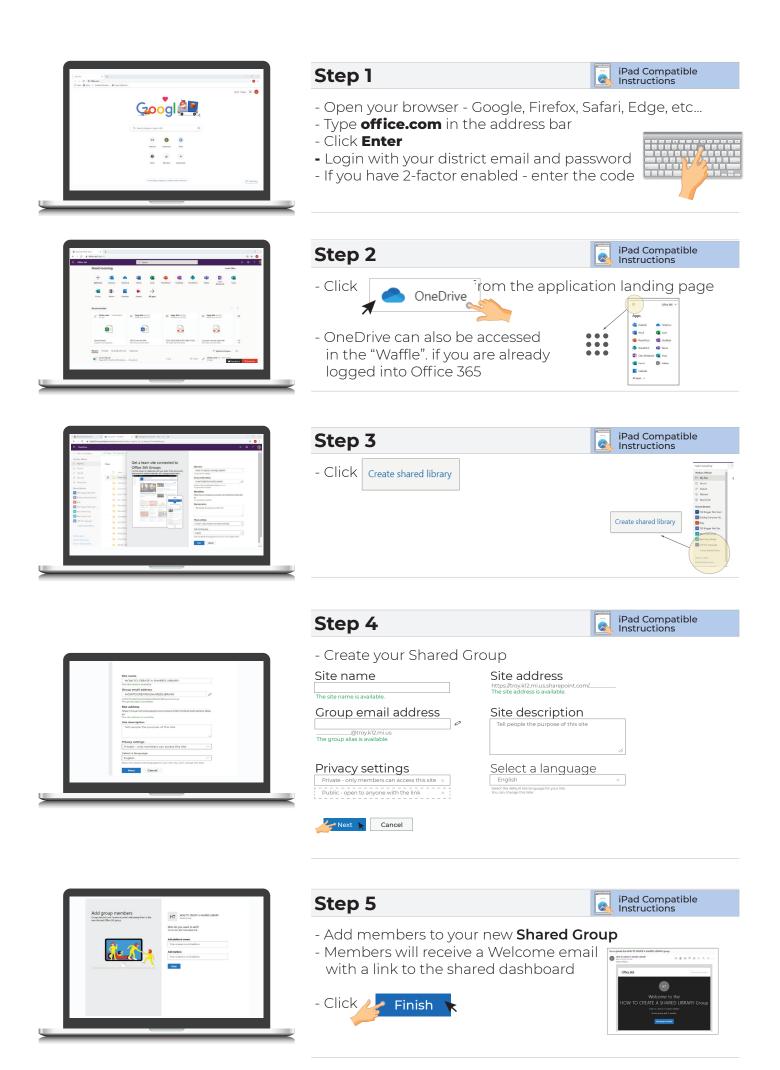

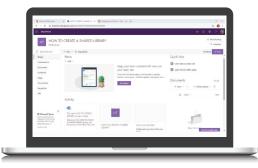

## Step 6

iPad Compatible Instructions

- The Shared Library **Dashboard** allows a team to share important documents in one location
- Need more than a file sharing location?
  - Create a Team for your new Group

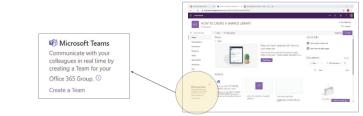

- Follow the steps in the HOW TO CREATE AN OFFICE 365 TEAM TO COLLABORATE BEYOND FILE SHARING tutorial